# **%Y - Control of PF-Key Lines**

| %Y | N       |  |
|----|---------|--|
|    | S       |  |
|    | P       |  |
|    | W       |  |
|    | U       |  |
|    | A       |  |
|    | H       |  |
|    | B       |  |
|    | T       |  |
|    | $[-]nn$ |  |
|    | F       |  |
|    | L       |  |
|    | X       |  |
|    | I       |  |
|    | V       |  |
|    | C       |  |

Alternatively, you may specify:

**%Y=***color-code* [*[color-code](#page-2-0)*] [*color-code*]

The terminal command %Y is used to control the display of the Natural PF-key lines.

#### **Note:**

On graphical user interfaces, this command is ignored.

Application Programming Interface: USR1005N. See *SYSEXT - Natural Application Programming Interfaces* in the *Utilities* documentation.

This chapter covers the following topics:

- [Display Format of Function-Key Lines](#page-1-1)
- [Single- and Double-Line Display](#page-1-2)
- [Positioning of Function-Key Lines](#page-1-3)
- <span id="page-1-0"></span>[Range of Displayed Function Keys](#page-1-4)
- $\bullet$  [Intensified or Reverse Video Display of Function-Key Lines](#page-2-1)
- $\bullet$  [Coloring of Function-Key Lines](#page-2-2)
- [Cursor Sensitivity](#page-2-3)

#### <span id="page-1-1"></span>**Display Format of Function-Key Lines**

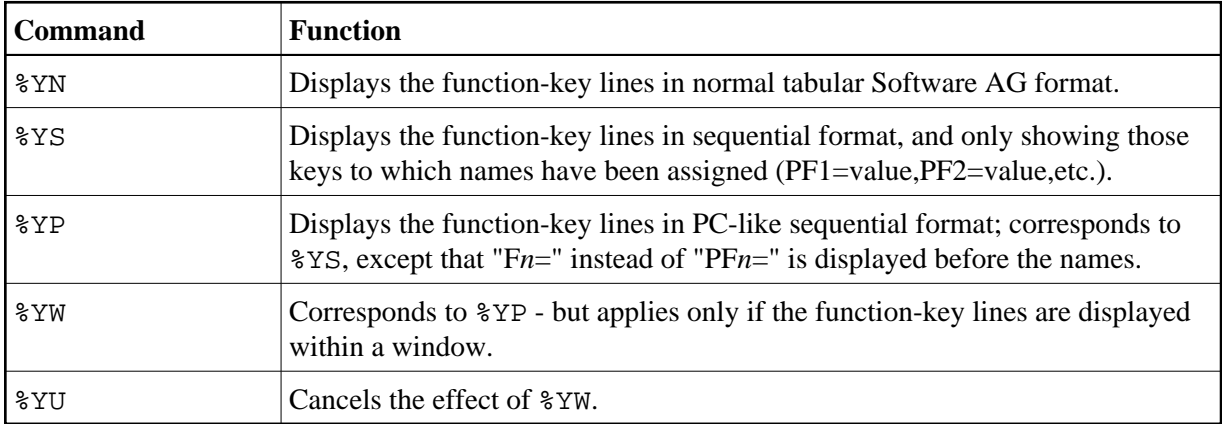

#### <span id="page-1-2"></span>**Single- and Double-Line Display**

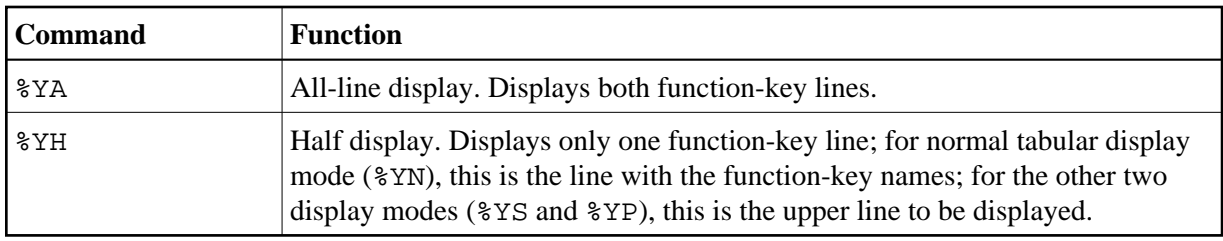

#### <span id="page-1-3"></span>**Positioning of Function-Key Lines**

<span id="page-1-4"></span>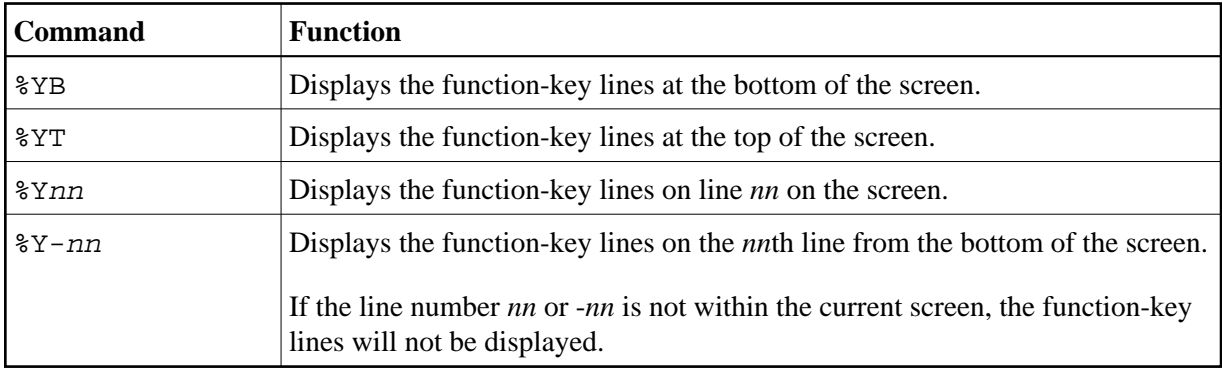

#### <span id="page-2-0"></span>**Range of Displayed Function Keys**

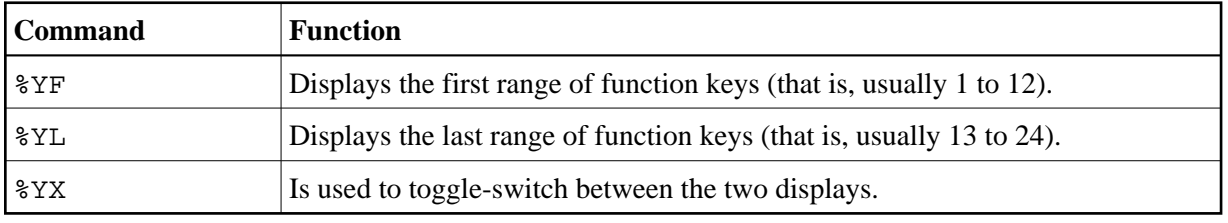

### <span id="page-2-1"></span>**Intensified or Reverse Video Display of Function-Key Lines**

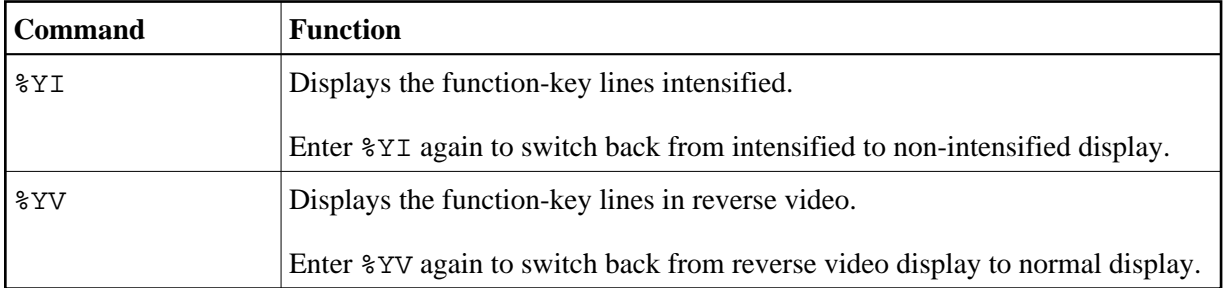

# <span id="page-2-2"></span>**Coloring of Function-Key Lines**

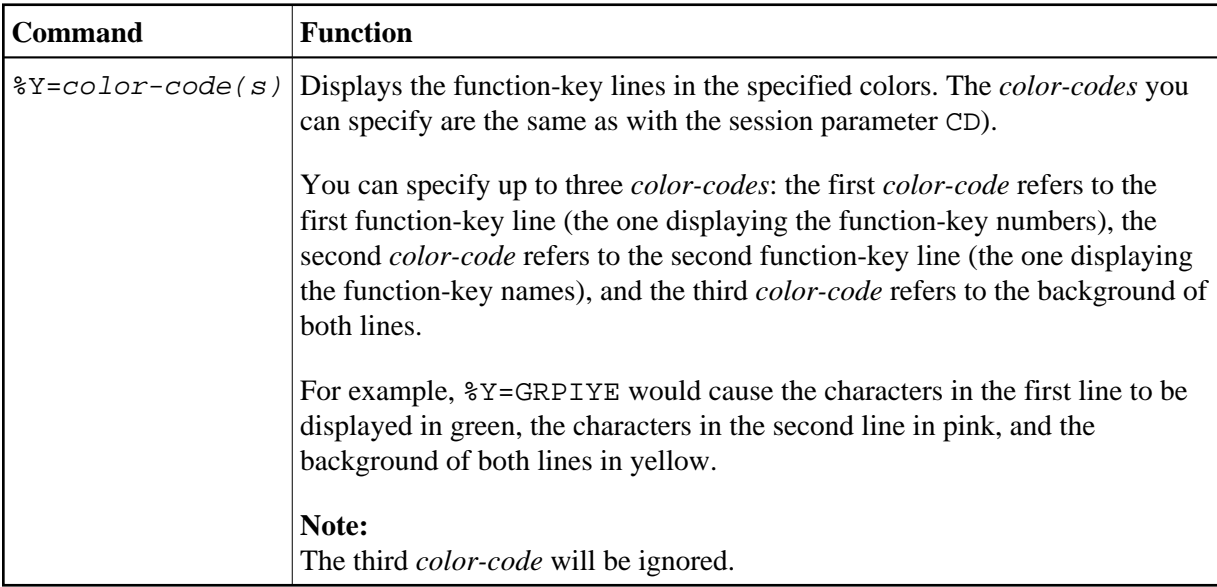

# <span id="page-2-3"></span>**Cursor Sensitivity**

<span id="page-3-0"></span>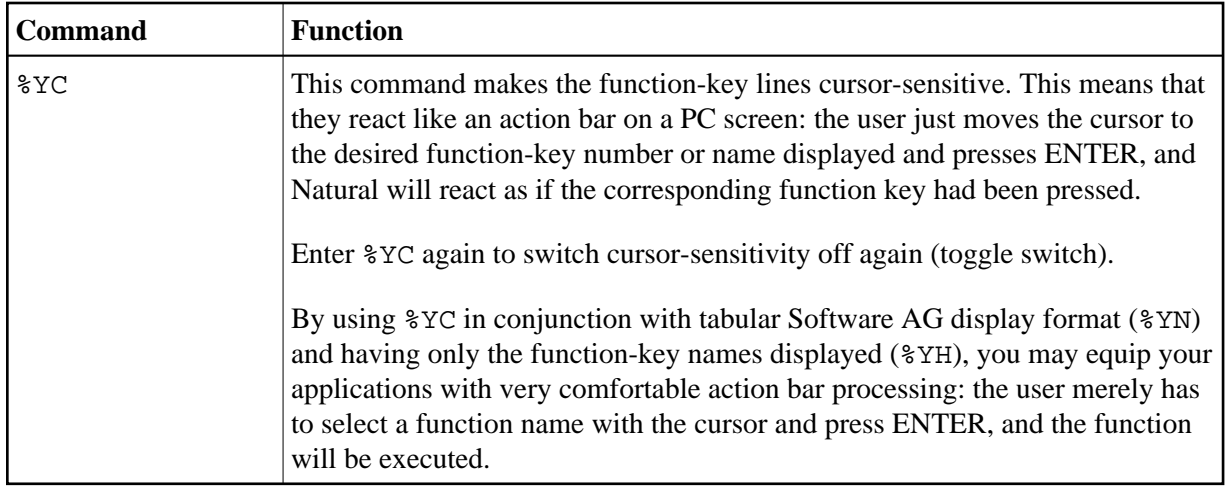

To activate the display of the function-key lines in a program, you use the session parameter KD=ON.

For further information, see *Control of Function-Key Lines - Terminal Command %Y* (in the *Programming Guide*).